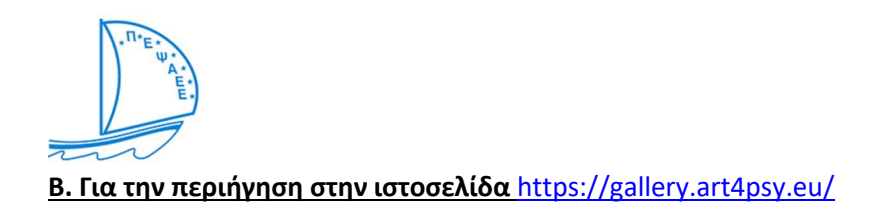

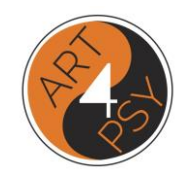

1. Στην επιλογή **ARTISTS** (αριστερά στο μενού) μπορείτε να δείτε όλους τους καλλιτέχνες που εκθέτουν τα έργα τους στην πλατφόρμα. Πατώντας στο **"Information about the artist"** υπάρχουν οι εξής πληροφορίες: το όνομα του καλλιτέχνη και δίπλα, μέσα σε παρένθεση, ο Φορέας που τον υποστηρίζει, ένα σύντομο βιογραφικό και δεξιά όλα τα έργα του

Πατώντας στα έργα του καλλιτέχνη μπορείτε να δείτε επιπλέον πληροφορίες για κάθε έργο, όπως τίτλος, περιγραφή, χαρακτηριστικά

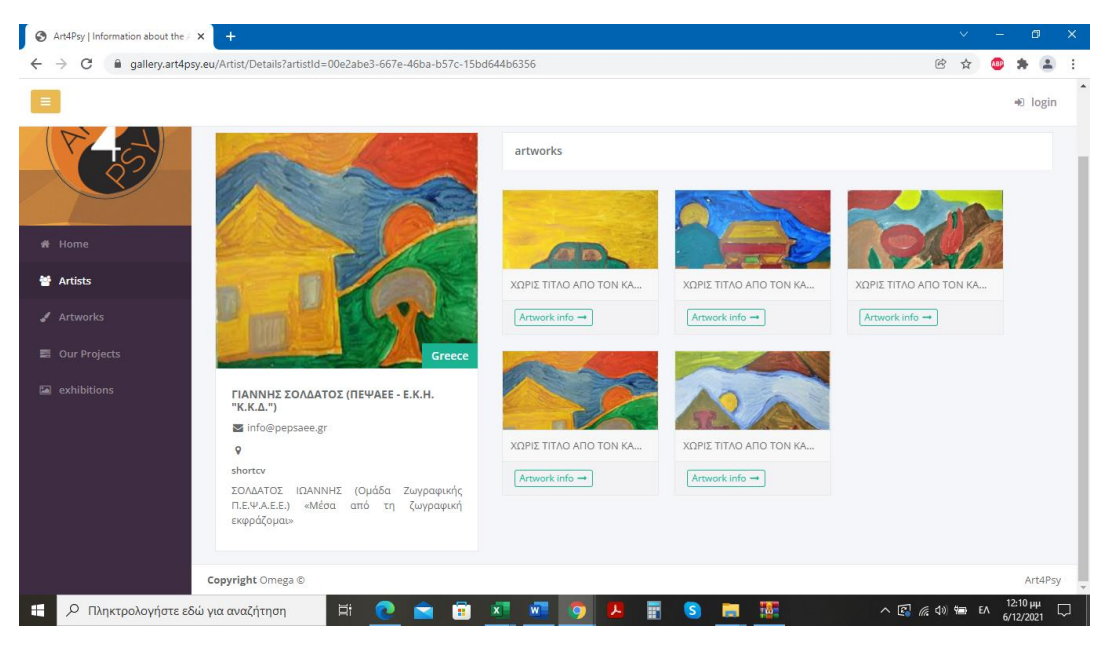

2. Στην επιλογή **ARTWORKS** (αριστερά στο μενού) μπορείτε να δείτε όλα τα έργα τέχνης που υπάρχουν στην πλατφόρμα. Εδώ μπορείτε να φιλτράρετε την επιλογή σας χρησιμοποιώντας κατηγορίες ή tags (ετικέτες). Για παράδειγμα πατώντας το tag (ετικέτα) photography θα σας εμφανιστούν μόνο οι φωτογραφίες και όχι οι πίνακες ζωγραφικής.

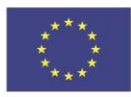

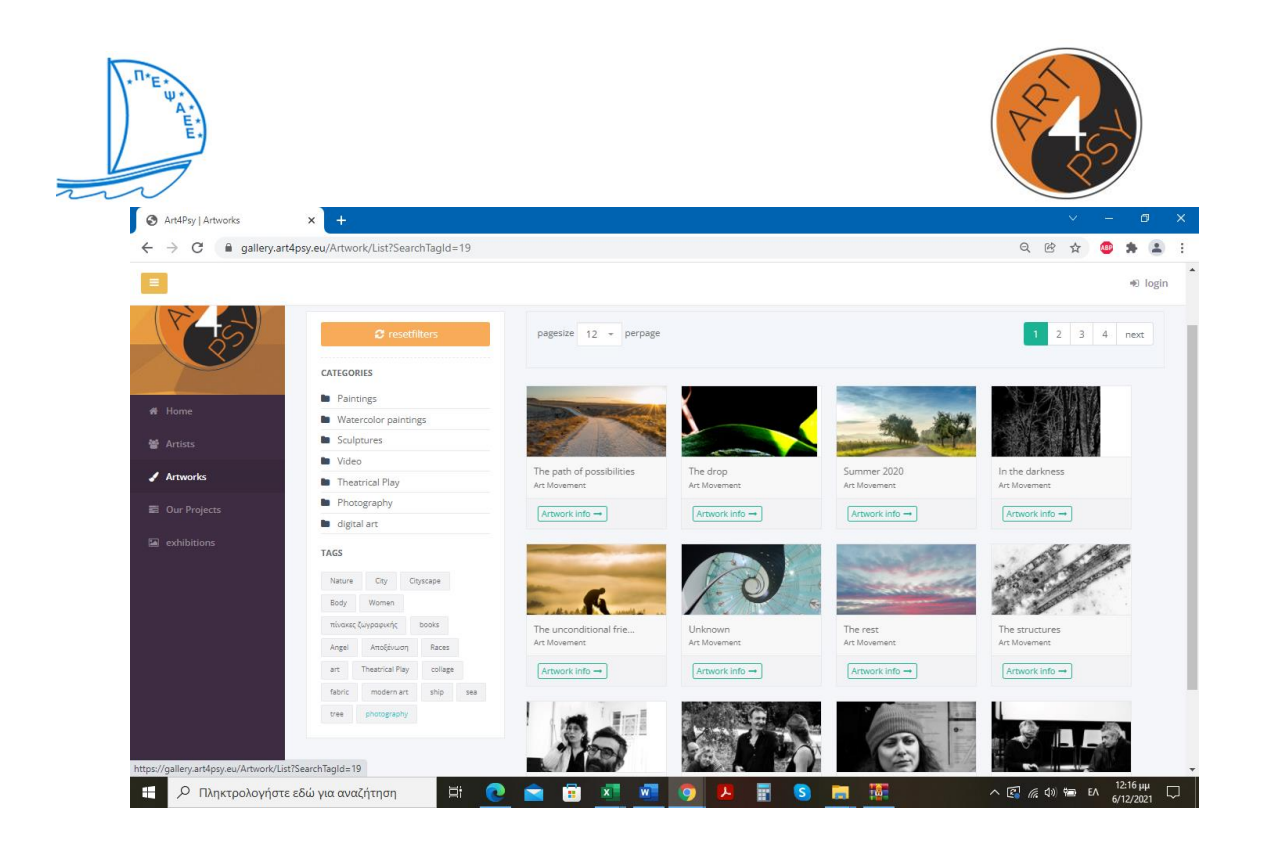

3. Στην επιλογή **EXHIBITIONS** (αριστερά στο μενού) μπορείτε να δείτε τις αίθουσες όπου εκτίθενται τα έργα,

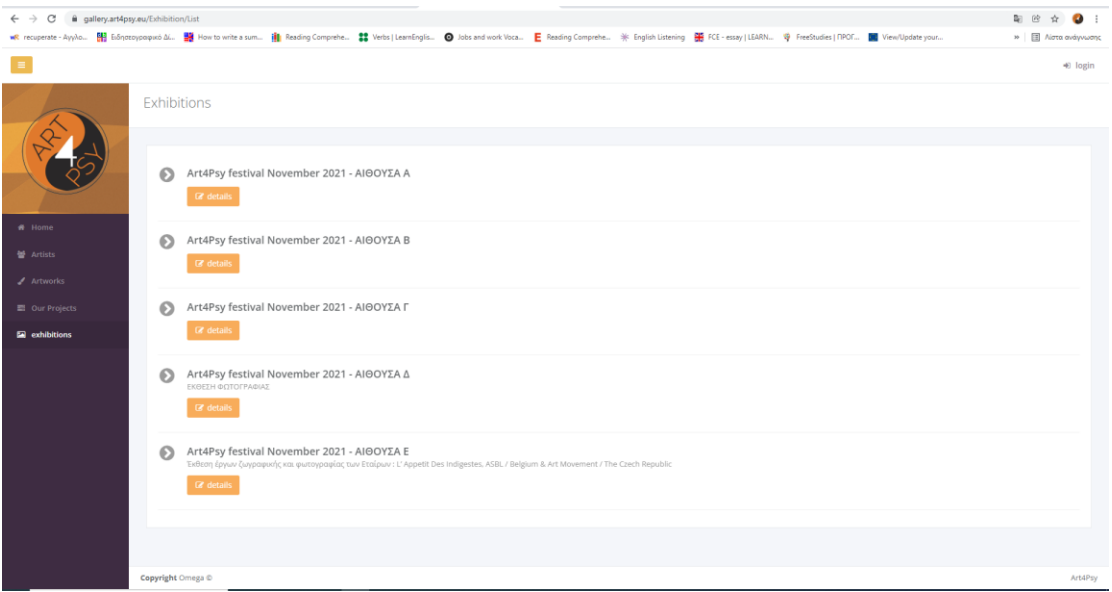

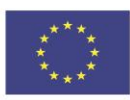